## AW-HE40 - Web Camera Function

★By connecting an AW-HE40 camera and a personal computer (PC) with a commercially available USB cable (Type A-miniB), the camera can be used as a "web camera". Making use of communication software which conforms to USB video class / USB audio class (Adobe Connect, Skype, etc.) enables the PC to receive video and audio from the camera.

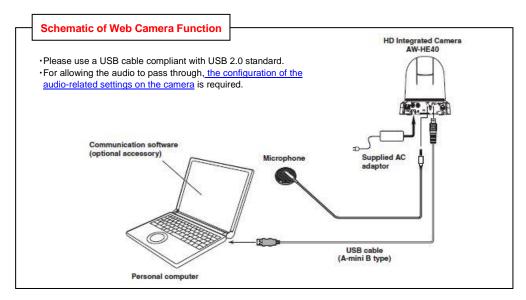

## ■Settings on AW-HE40

Set Priority Mode to [USB]. \*Factory default: [IP]

(Camera Menu): System > Output > Priority Mode ⇒ [USB] → Select [OK].

(Web Screen): Setup > Basic > Priority Mode ⇒ Select [USB] and press [Set] button.

(Note) Once the USB connection is established, the IP image on the Web screen is forced to switch to JPEG (1): 320x180/5fps only. Auto Tracking Software (AW-SF100G & AW-SF200G series) cannot be used together with this feature.

## <Note>

- •For the details of the feature and the controllable functions, please see the section "Web camera functions" in Operating Instructions < Operations and Settings>.
- •As the USB output resolutions of the camera, the options of [1920x1080], [1280x720] and [640x360] are provided to the software side. Changing and setting the resolution depend on the specifications of your communication software.
- •The camera always outputs images at a frame rate of 30 fps. But some frames may drop depending on the operating environment of your communication software or PC.
- •Recording to or playing back from memory cards (SD) cannot be performed together with this feature.

For the recording and playback with SD cards, please see the following manual "AW-HE40-Recording and Playback Using SD Memory Card".

https://eww.pass.panasonic.co.jp/pro-av/support/content/faq/EN/remcam/19\_.pdf